TKS-IP-Datenschnittstelle 5500 000

# **GIRA**

10865911 30/18

10865911

 $30/18$ 

#### Allgemeine Sicherheitshinweise

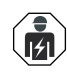

Anschluss und Montage elektrischer Geräte dürfen nur durch Elektrofachkräfte erfolgen!

Bei unsachgemäßer Montage sind schwere Verletzungen, z. B. durch elektrischen Schlag, Brand oder Sachschäden möglich. Gefahr durch elektrischen Schlag. Alle Leitungsschutzschalter berücksichtigen, die gefährliche Spannungen an Gerät oder Last liefern. Bei Installation und Leitungsverlegung die für SELV-Stromkreise geltenden Vorschriften und Normen einhalten. Anleitung vollständig lesen und beachten. Diese Anleitung ist Bestandteil des Produktes und muss beim Endkunden verbleiben

#### Produktmerkmale

Die TKS-IP-Datenschnittstelle ist eine aktive Komponente zur Erweiterung einer Gira Türkommunikations-Anlage. Die Datenschnittstelle dient dazu, die derzeitige Pushbutton-Inbetriebnahme um eine komfortable Inbetriebnahme mittels PC/ Laptop zu erweitern und den 2-Draht-Bus an IP anzubinden.

#### Eigenschaften

- Projektierung über Gira Projekt Assistent (GPA) ab Version 3.0.
- Inbetriebnahme großer Projekte.
- Auslesen der Projektierungsdaten von Bestandsanlagen.
- Anbindung Gira 2-Draht-Bus an IP.
- Nur für den Gebrauch im Innenbereich geeignet.

#### Lieferumfang

- 1 x TKS-Datenschnittstelle
- 1 x Gebrauchsanleitung
- 2 x Anschlussklemme
- 1 x Abdeckung Anschlussklemme

Überprüfen Sie den Packungsinhalt auf Vollständigkeit und Unversehrtheit. Bei Beanstandung siehe "Gewährleistung".

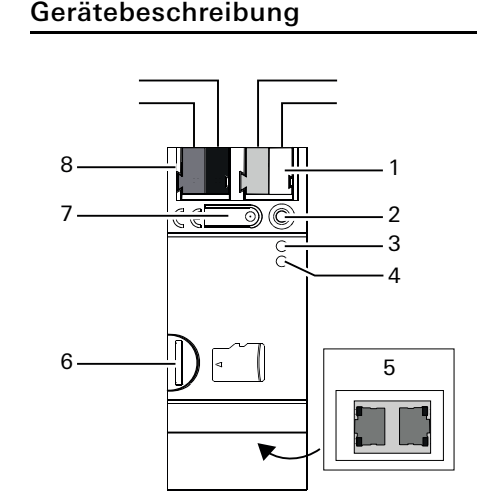

- 1 Anschluss: Zusatz-Spannungsversorgung
- 2 Programmier-LED (rot, für zukünftige Ver-
- wendung reserviert)
- 3 Funktions-LED (grün)
- 4 Modus/Prog.-LED (orange)
- 5 Anschluss: Netzwerk (2x) inkl. LEDs
- 6 Für zukünftige Verwendung reserviert
- 7 Programmier-Taste
- 8 Anschluss: 2-Draht-Bus

# TKS-IP-Datenschnittstelle montieren

# GEFAHR

Beim Berühren spannungsführender Teile kann es zu schweren Sach- oder Personenschäden, z. B. durch Brand oder elektrischen Schlag, kommen.

Vor Arbeiten am Gerät freischalten und spannungsführende Teile in der Umgebung abdecken.

- 1. Netzspannung freischalten.
- 2. Gerät auf die Hutschiene (TS-35 nach DIN 60715) aufsetzen. Der Netzwerkanschluss muss unten liegen.

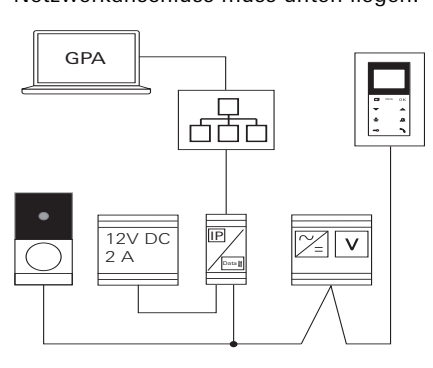

- 3. Externe Spannungsversorgung anschließen. Empfehlung: Weiß-gelbe Anschlussklemme verwenden.
- 4. Gira 2-Draht-Bus anschließen. Empfehlung: Rot-schwarze Anschlussklemme verwenden.
- 5. Um den Busanschluss vor gefährlichen Spannungen im Anschlussbereich zu schützen, Abdeckkappe aufstecken.
- 6. Netzwerkverbindung herstellen.

### TKS-IP-Datenschnittstelle in Gira Türkommunikations-Anlage einbinden

- 1. Steuergerät: für 3 s die Taste "Systemprogr."drücken und den Programmiermodus starten. Die LED am Steuergerät blinkt orange.
- 2. TKS-IP-Datenschnittstelle: LED Modus/ Prog. blinkt orange.
- 3. Steuergerät: kurz die Taste "Systemprogr."drücken und den Programmiermodus beenden.

#### Inbetriebnahme über GPA

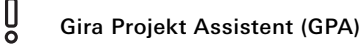

Projektierung der TKS-IP-Datenschnittstelle über den GPA (ab Version 3.0). Folgende Einstellungen werden im GPA getätigt:

- Busadresse zuordnen.
- Zuordnung Ruftasten und Wohnungsstationen, etc.

• Inbetriebnahme starten. Den GPA im Downloadbereich von Gira (www.gira.de/service/download/gpa) herunterladen und installieren.

# Schnellstartanleitung

Laden Sie sich die Schnellstartanleitung für die Inbetriebnahme des Geräts im GPA herunter.

Die Schnellstartanleitung steht unter www.gira.de/service/download oder im Online-Katalog zur Verfügung.

#### LEDs

#### Funktions-LED (grün)

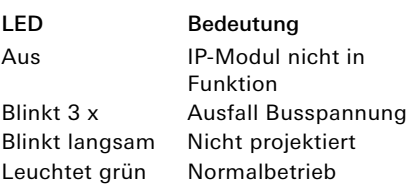

#### Modus/Prog.-LED (orange)

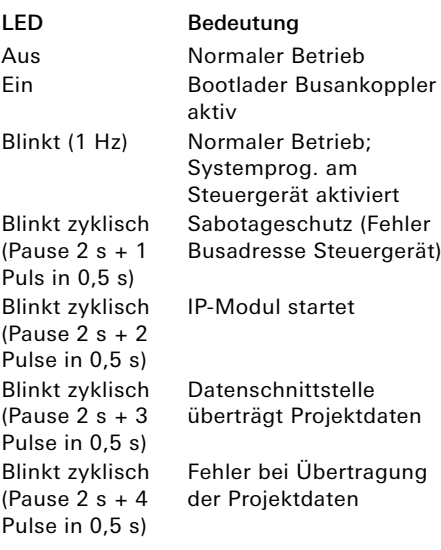

#### Netzwerk-LED

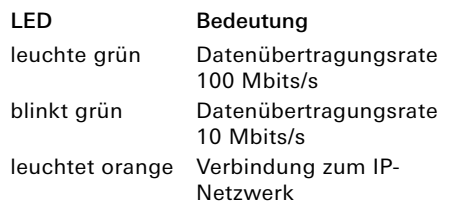

#### Datenschnittstelle zurücksetzen

Die TKS-IP-Datenschnittstelle kann entweder über den GPA oder am Gerät selbst in den Auslieferungszustand (Werksreset) zurückgesetzt werden.

#### Werksreset über GPA

- 1. Sicherstellen, dass das Gerät eingeschaltet ist.
- 2. Eine Verbindung zwischen Computer und Gerät herstellen (1-zu-1-Verbindung oder über das lokale Netzwerk).
- 3. Am Computer den GPA starten.
- 4. Im GPA das Hauptmenü aufklappen und das Wartungs-Center öffnen.
- 5. In der Spalte der TKS-IP-Datenschnittstelle auf das Zahnrad klicken.
- 6. Die Funktion "Werksreset" auswählen: Das Gerät wird neu gestartet und der Werksreset wird durchgeführt.

#### Werksreset am Gerät

- 1. Klemme der zusätzlichen Spannungsversorgung vom Gerät abziehen. Sicherstellen, dass das Gerät stromlos geschaltet ist.
- 2. Programmier-Taste drücken, gedrückt halten und Klemme Spannungsversorgung wieder aufstecken.
- 3. Programmier-Taste ca. 30 s gedrückt halten, bis die Funktions-LEDs langsam blinkt.
- 4. Innerhalb 1 s: Programmier-Taste loslassen und erneut gedrückt halten. Die Funktions-LED erlischt und die Modus/Prog.-LED blinkt. Danach blinken die Funktions- und Modus/Prog.-LEDs im Wechsel. Die Modus/Prog.-LED erlischt und die Funktions-LED blinkt. Der Werksreset wurde durchgeführt. Das Gerät ist nicht mehr projektiert und das Passwort zurückgesetzt. Die IP-Adresse bleibt erhalten.

Ein Neustart des Geräts ist nach dem Werksreset nicht notwendig.

# Technische Daten

## Spannungsversorgung:

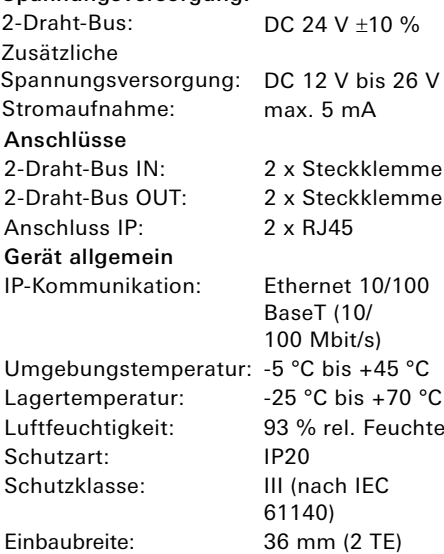

#### Gewährleistung

Die Gewährleistung erfolgt im Rahmen der gesetzlichen Bestimmungen über den Fachhandel. Bitte übergeben oder senden Sie fehlerhafte Geräte portofrei mit einer Fehlerbeschreibung an den für Sie zuständigen Verkäufer (Fachhandel/ Installationsbetrieb/Elektrofachhandel). Dieser leitet die Geräte an das Gira Service Center weiter.

#### Gira

Gira Giersiepen GmbH & Co KG Elektro-Installations-Systeme

Postfach 1220 42461 Radevormwald Tel. +49 2195 602 - 0 Fax +49 2195 602 - 191 info@gira.de www.gira.de